# COG12864TM1016使用说明书

# (不带字库 IC)

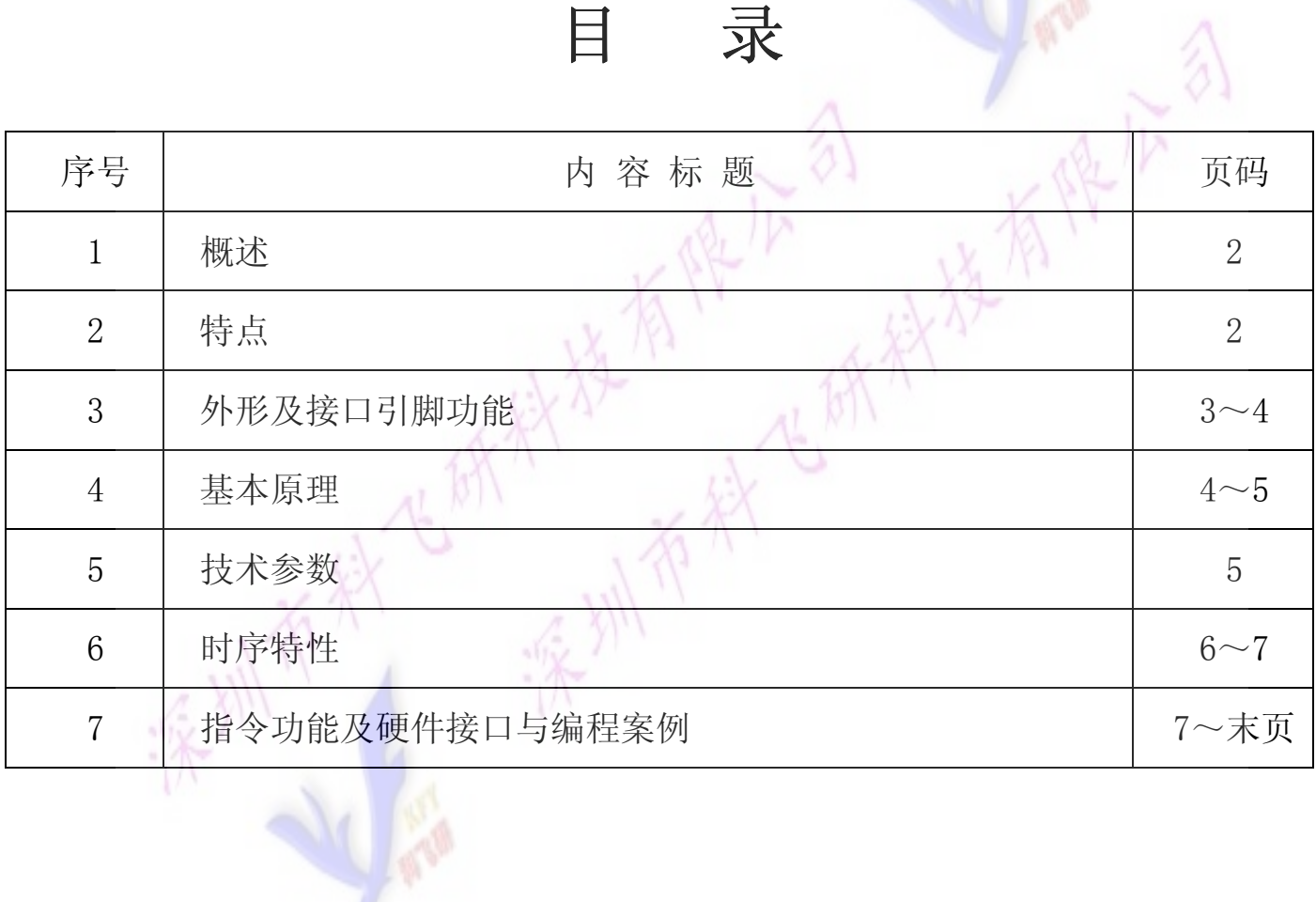

### 1.概述

使用方便、显示清晰,广泛应用于各种人机交流面板。 科飞研 技专注于液晶屏及液晶模块的研发、制造。所生产12864TM1016型液晶模块由于

12864TM1016可以显示128列\*64行点阵单色图片,或显示8个/行\*4行16\*16点阵的汉字,

或显示 16 个/行\*8 行 8\*8 点阵的英文、数字、符号。

本产品可选择带中文字库 IC 与不带中文字库 IC 两种。

# 2. COG12864TM1016 图像型点阵液晶模块的特性

2.1 结构轻、薄、带背光。

2.2 IC 采用 UC1701X, 功能强大, 稳定性好

2.3 功耗低:10 - 100mW (不带背光 10mW, 带背光不大于 100mW);

2.4 显示内容:

●128\*64 点阵单色图片;

●可选用 16\*16 点阵或其他点阵的图片来自编汉字,按照 16\*16 点阵汉字来计算可显示 8 字/行\*4 行。按照 12\*12 点阵汉字来计算可显示 10 字/行\*4 行。

2.5 指令功能强.

2.6 接口简单方便:采用 4 线 SPI 串行接口。

2.7 工作温度宽:0℃ - 50℃;

2.8 可靠性高:寿命为 50,000 小时(25℃)。

## 3. 外形尺寸及接口引脚功能

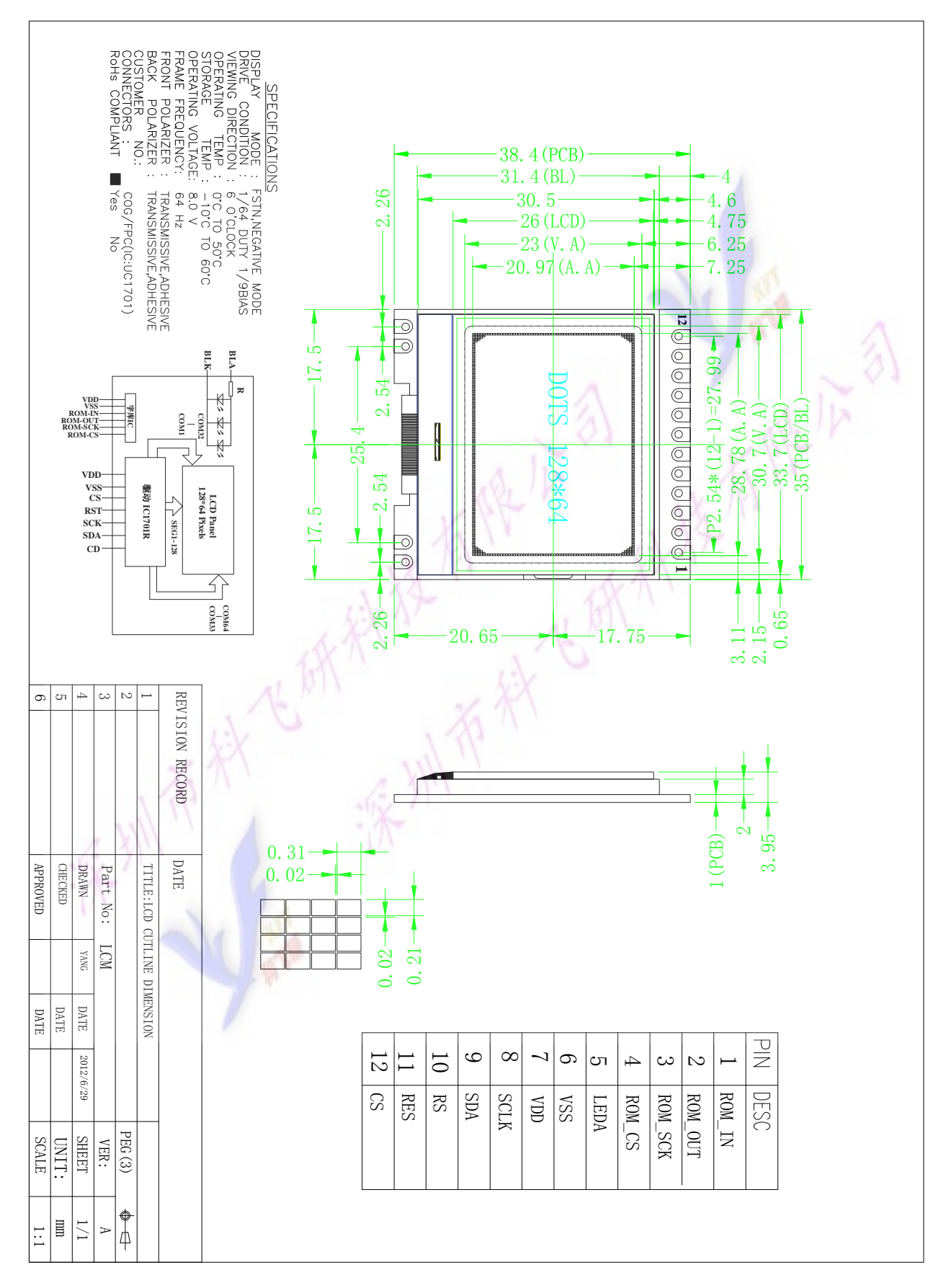

图 1.外形尺寸

### 模块的接口引脚功能

| 引线号 | 符号           | 名称             | 功能                               |                       |
|-----|--------------|----------------|----------------------------------|-----------------------|
|     | $ROM-IN$     | 即字库 IC 接口(SI)  | 串行数据输入                           | 1. 当选择带字库的产品, 请参阅:    |
| 2   | ROM-OUT      | 即字库 IC 接口(S0)  | 串行数据输出                           | (1) 字库IC:GB2312说明书    |
| 3   | ROM-SCK      | 即字库 IC 接口      | 串行时钟输入                           | (2) 12864TM086的中文字库编程 |
|     |              | (SCLK)         |                                  | 说明书                   |
| 4   | $ROM-CS$     | 字库 IC 接口 (CS#) | 片选输入                             | 2. 当不用字库时为空           |
| 5   | LEDA         | 背光电源           | 同 VDD 电压 (5V 或 3.3V)<br>背光电源正极,  |                       |
| 6   | <b>VSS</b>   | 接地             | $\alpha$                         |                       |
| 7   | <b>VDD</b>   | 电路电源           | 5V, 或 3.3V 可选                    |                       |
| 8   | SCK          | I/0            | 串行时钟                             |                       |
| 9   | <b>SDA</b>   | I/0            | 串行数据                             |                       |
| 10  | <b>RS</b>    | 寄存器选择信号        | H:数据寄存器 0:指令寄存器 (IC 资料上所写为 "CD") |                       |
| 11  | <b>RESET</b> | 复位             | 低电平复位, 复位完成后, 回到高电平, 液晶模块开始工作    |                       |
| 12  | <b>CS</b>    | 片选             | 低电平片选                            |                       |

表 1:模块的接口引脚功能

#### 4.基本原理

#### 4.1 液晶屏 (LCD)

在 LCD 上排列着 128×64 点阵,128 个列信号与驱动 IC 相连,64 个行信号也与驱动 IC 相连, IC 邦定在 LCD 玻璃上(这种加工工艺叫 COG).

#### 4.2 工作电图:

图2是COG12864TM1016图像点阵型模块的电路框图,它由驱动IC ST7565R及几个电阻电容 组成。

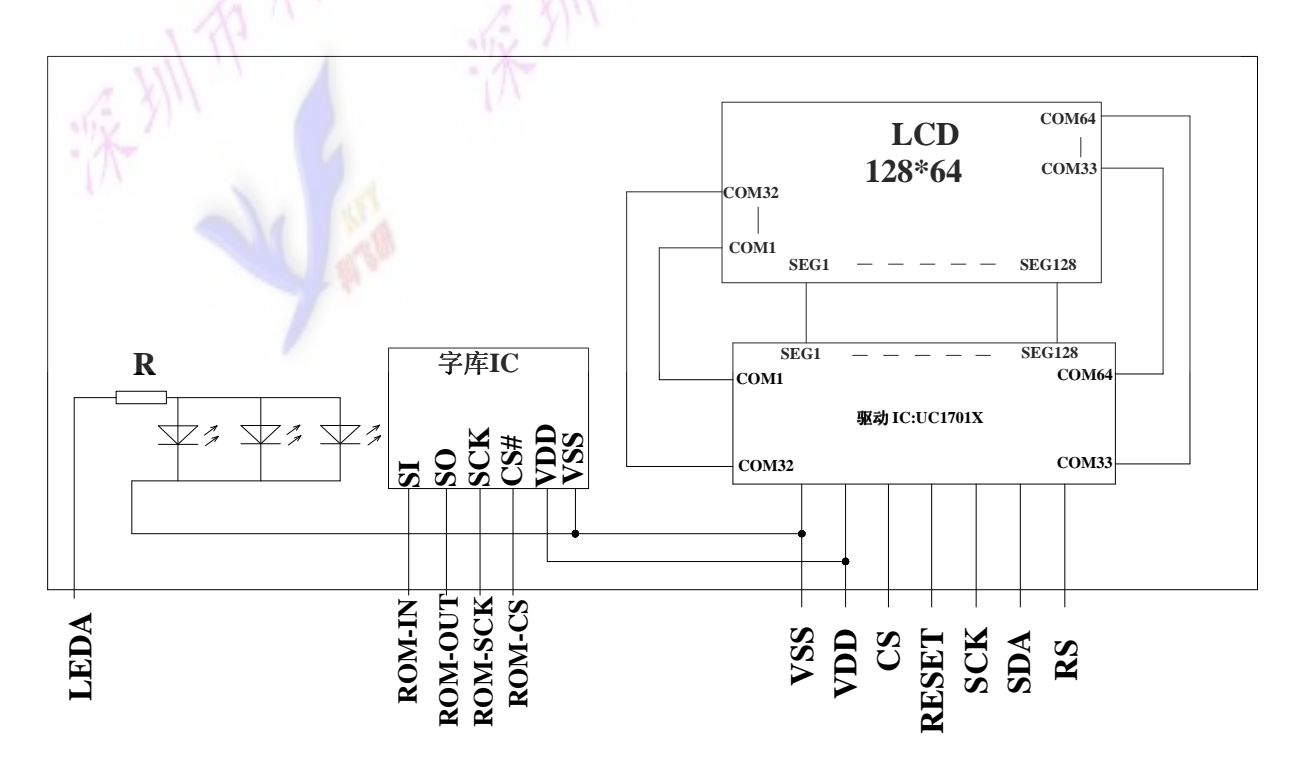

图 2:COG12864TM1016图像点阵型液晶模块的电路框图

# 4.3 背光参数

该型号液晶模块带 LED 背光源。它的性能参数如下: 工作温度:0∽+50°C; 存储温度:-10∽+60°C; 背光板可选择绿色、白色。 正常工作电流为:16∽40mA(LED 灯数共 2 颗); 工作电压:3.0V; 正常工作条件下,LED 可连续点亮 5 万小时;

# 5.技术参数

#### 5.1 最大极限参数(超过极限参数则会损坏液晶模块)

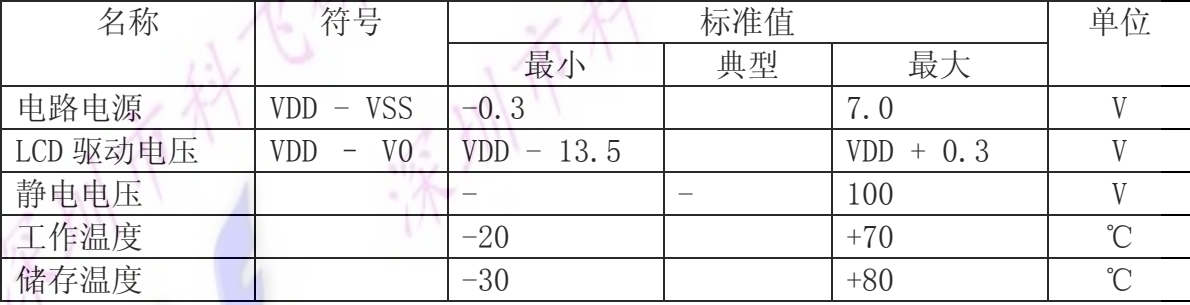

### 表 2: 最大极限参数

# 5.2 直流(DC)参数

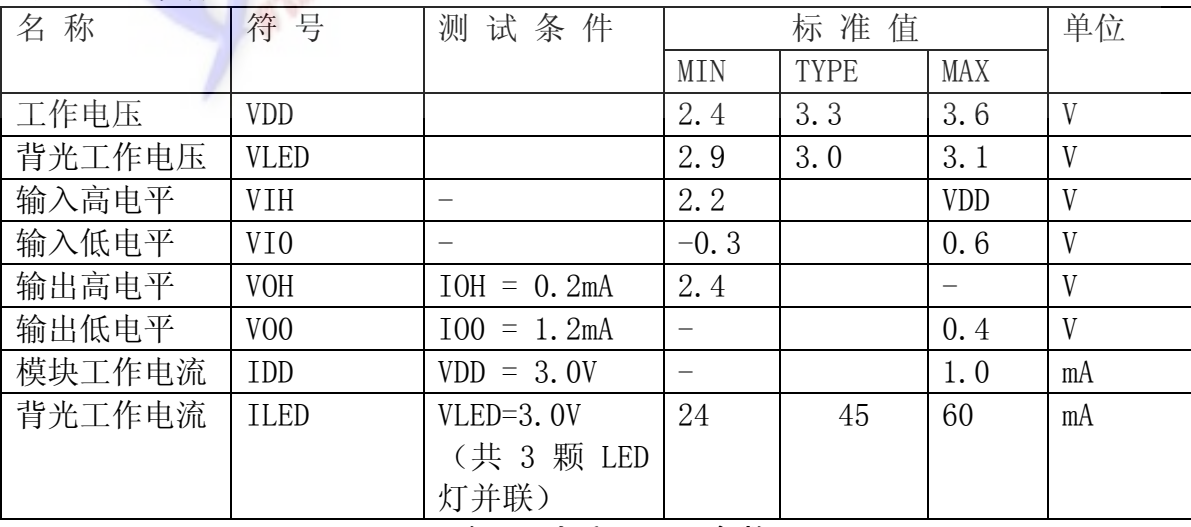

## 表 3: 直流 (DC) 参数

## 6.读写时序特性

详见 IC 资料 "UC1701X",请找相关客服人员索要。

# 7.指令功能:

7.1 指令表

格式:

RS R/W DB7 DB6 DB5 DB4 DB3 DB2 DB1 DB0

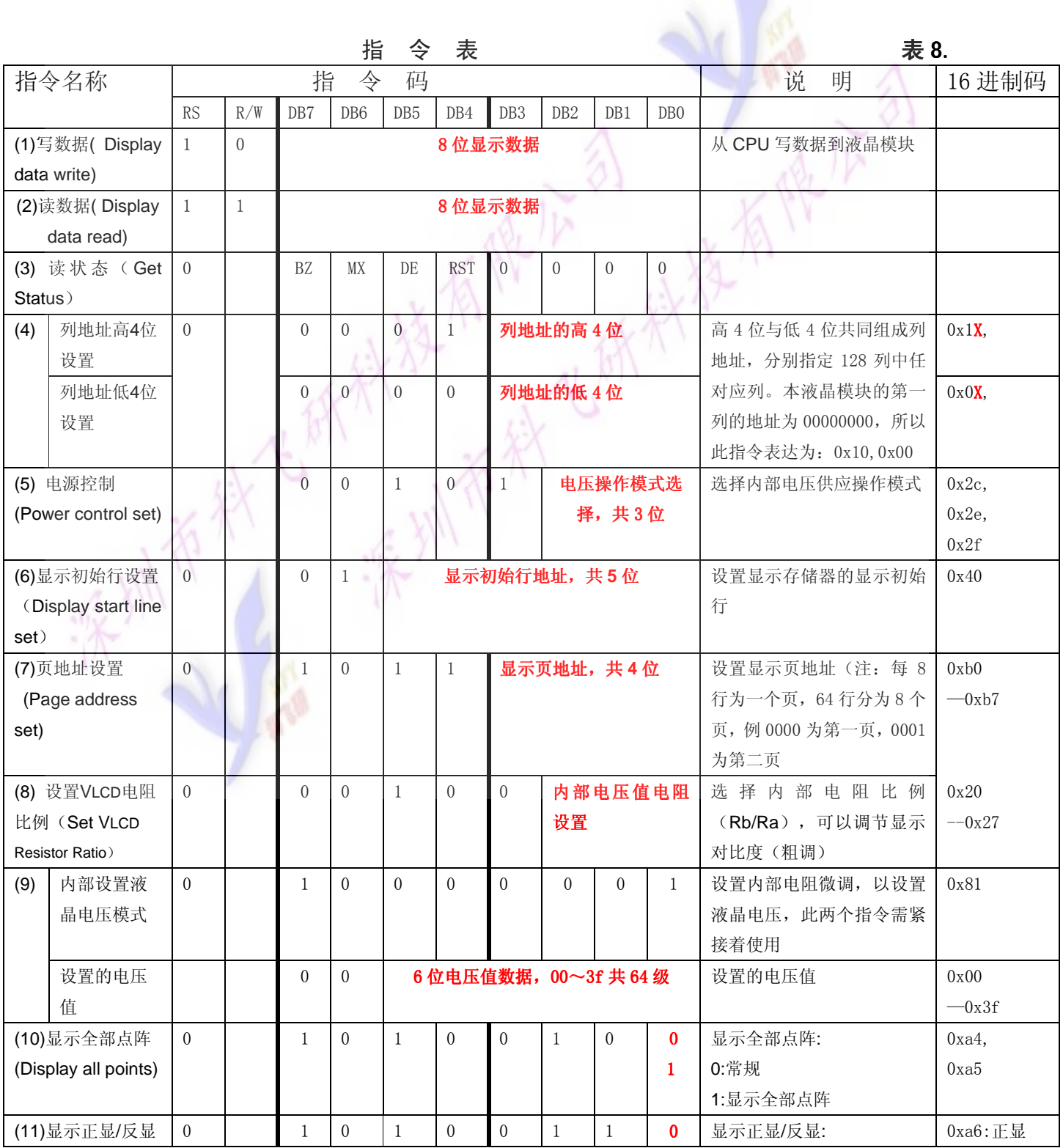

更新日期:2012-7-16

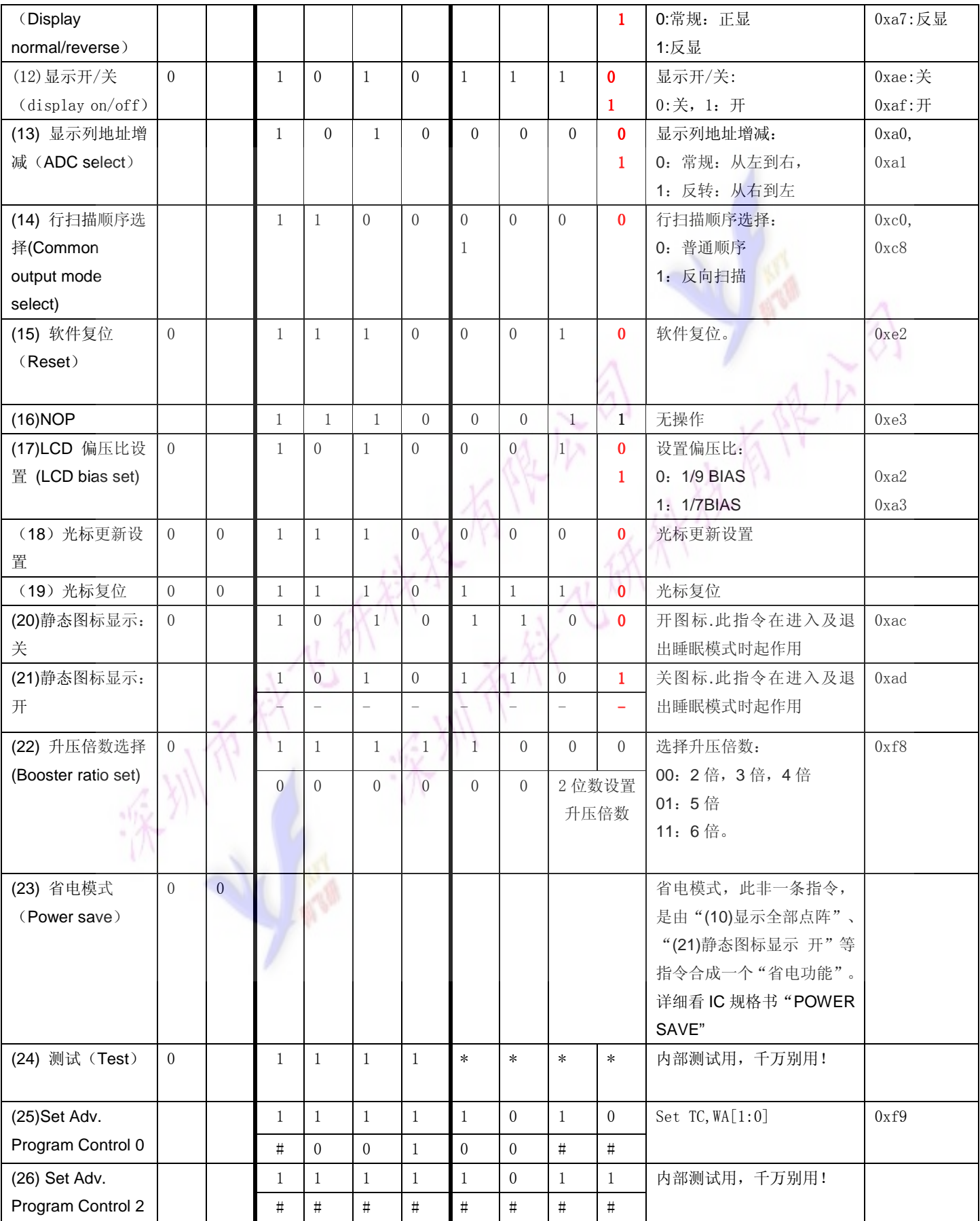

#### 7.3 点阵与 DD RAM 地址的对应关系

请留意页的定义: PAGE, 与平时所讲的"页"并不是一个意思, 在此表示 8 个行就是一个"页", 一个 128\*32 点阵的屏分为 8 个"页",从第 0"页"到第 7"页"。

DB7--DB0 的排列方向:数据是从下向上排列的。最低位 D0 是在最上面,最高位 D7 是在最下面。 下图摘自 UX1701X 通过"UX1701.DPF 获取最佳效果。

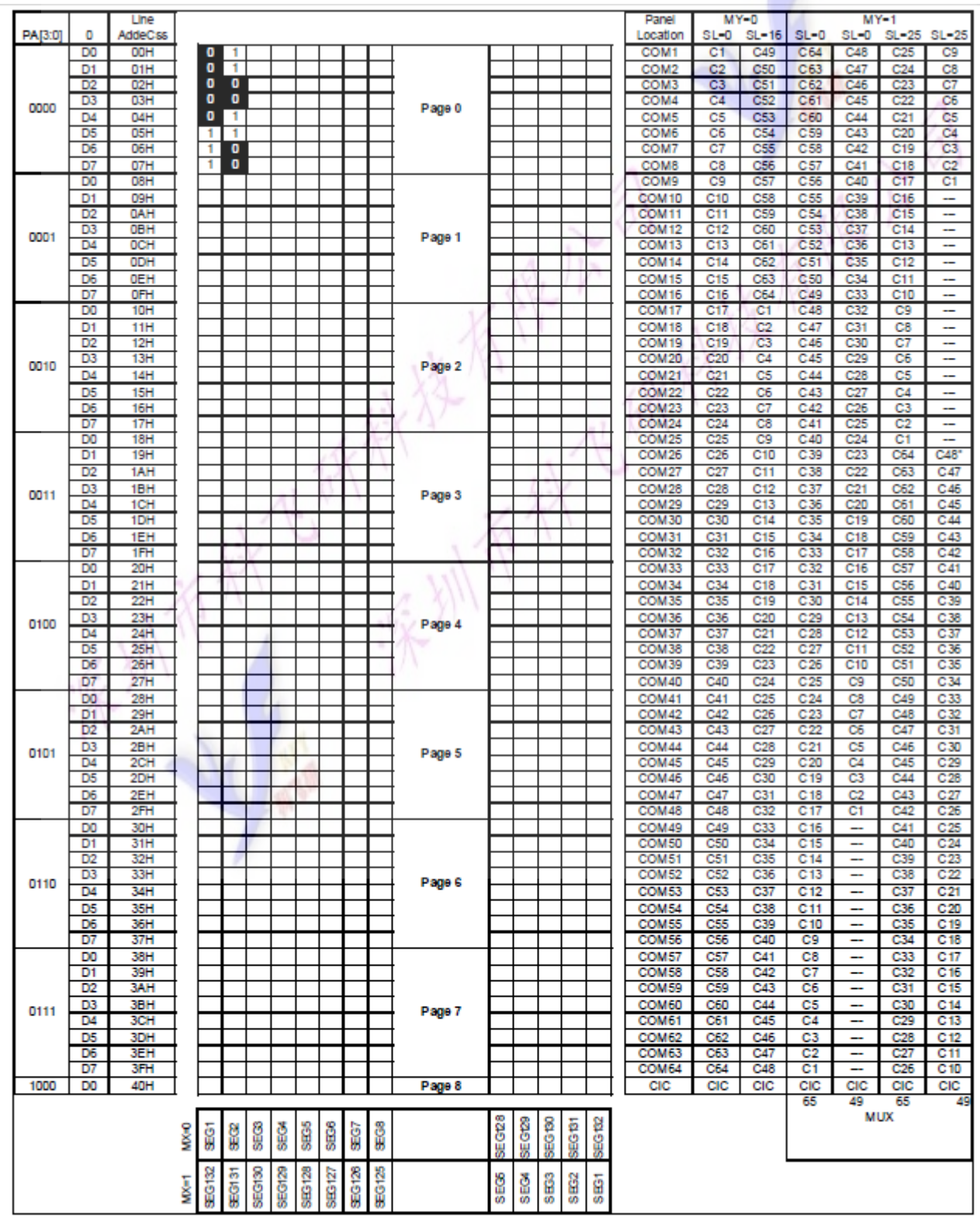

Example for memory mapping: let  $MX = 0$ ,  $MY = 0$ ,  $SL = 0$ , according to the data shown in the above table:

- Page 0 SEG 1 (D7-D0): 11100000b
- Page 0 SEG 2 (D7-D0): 00110011b

# 7.4 初始化方法

用户所编的显示程序,开始必须进行初始化,否则模块无法正常显示,过程请参考程序

#### 7.5 程序举例:

液晶模块与 MPU(以 8051 系列单片机为例)接口图如下:

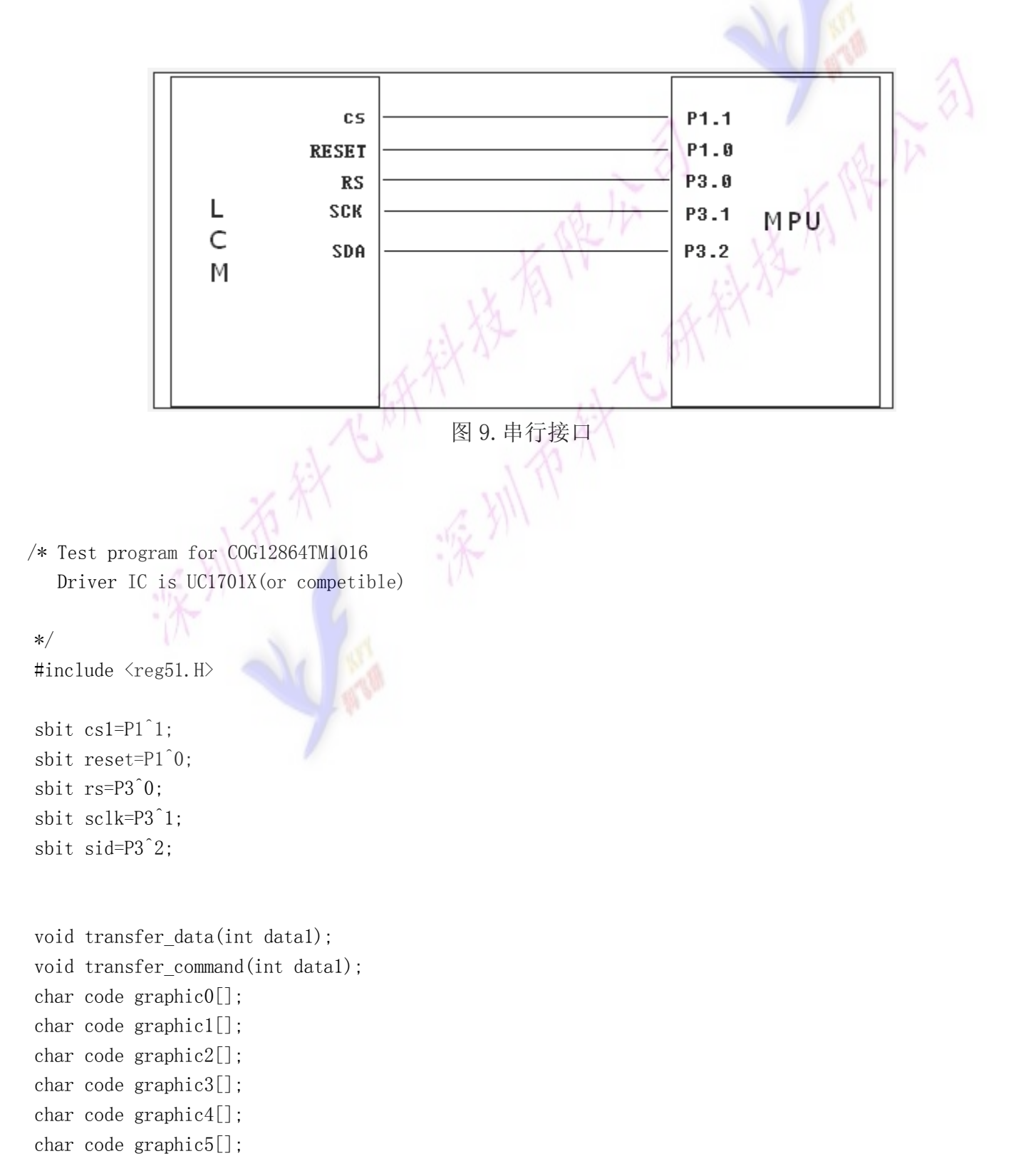

```
char code graphic6[]; 
char code graphic7[]; 
void Delay(int i); 
void Delay1(int i); 
void disp_grap(char code *dp); 
void Initial Lcd();
void clear_screen(); 
void waitkey(); 
/*=========延时===
void Delay(int i) 
{ 
  int j,k; 
 for (j=0; j \le i; j++)for(k=0; k\leq 110; k++):
} 
/*=========延时=
void Delay1(int i) 
{ 
  int j,k; 
 for (j=0; j \le i; j++)for (k=0; k<10; k++);
} 
/*============等按键=
void waitkey() 
{ 
  repeat: 
      if (P2&0x01) goto repeat; 
      else Delay(400); 
} 
/*=======写指令========*/ 
void transfer_command(int data1) 
{ 
      char i; 
     cs1=0:
      rs=0; 
     for (i=0; i \le 8; i++)\left\{ \begin{array}{c} 1 & 1 \\ 1 & 1 \end{array} \right\}
```

```
 sclk=0; 
         if(data1&0x80) sid=1; 
         else sid=0; 
        Delay1(2);
         sclk=1; 
         Delay1(2); 
         data1=data1<<=1; 
 } 
/*--------写数据------------*/ 
void transfer_data(int data1) 
{ 
     char i; 
    cs1=0:
    rs=1:
    for(i=0; i<8; i++) { 
         sclk=0; 
         if(data1&0x80) sid=1; 
         else sid=0; 
         sclk=1; 
         data1=data1<<=1; 
 }
```
}

}

```
/*初始化*/ 
void Initial_Lcd() 
{ 
   reset=0; //Reset the chip when reset=0
    Delay(20); 
    reset=1; 
   transfer command(0xe2); /*软复位*/
   transfer command(0x2c); /*升压步聚 1*/
   Delay(5);
   transfer command(0x2e); /*升压步聚 2*/
   Delay(5);
    transfer_command(0x2f); /*升压步聚 3*/ 
   Delay(5);
   transfer_command(0x23); /*粗调对比度,可设置范围 20~27*/
   transfer_command(0x81); /*微调对比度*/
   transfer_command(0x1f); /*微调对比度的值,可设置范围 0~63*/
```

```
transfer_command(0xa1); \frac{\sqrt{1}}{9} 偏压比(bias) */
transfer_command(0xc8); /*行扫描顺序: 从上到下*/
 transfer_command(0xa0); /*列扫描顺序:从左到右*/ 
transfer_command(0x40); /*起始行: 从第一行开始*/
 transfer_command(0xaf); /*开显示*/
```

```
}
```

```
/*清屏*/
```

```
void clear_screen() 
\{unsigned char i, j;
```

```
for (i=0; i\leq 9; i++) { 
        cs1=0;
    transfer command(0xb0+i);
    transfer command(0x10);
    transfer command(0x00):
    for(j=0;j<132;j++)
```

```
 { 
         transfer_data(0x00)
```

```
}
```
}

}

```
// \n= \n= \n= \n= \n= \n= \n= \n  <i>signlay a picture of 128*64 dots</i>void disp_grap(char *dp) 
{ 
     int i, j;
    for(i=0;i<8;i++) { 
            cs1=0:
        transfer command(0xb0+i); /*页地址*/
         transfer_command(0x10); /*列地址高 4 位*/ 
        transfer command(0x00); /*列地址低 4 位*/
        for(j=0;j\leq 128;j++) { 
                transfer data(*dp);
            dp++; } 
 } 
}
```

```
// \text{---} \text{---} \text{---} \text{---} \text{---} \text{main program}
```

```
void main(void)
```

```
 { 
    Initial Lcd();
    while(1) { 
        clear screen(); //clear all dots
         disp_grap(graphic0); //display a picture of 128*64 dots 
         waitkey(); 
         disp_grap(graphic1); //display a picture of 128*64 dots 
         waitkey(); 
        disp grap(graphic2); //display a picture of 128*64 dots
         waitkey(); 
        disp grap(graphic3); //display a picture of 128*64 dots
         waitkey(); 
        disp grap(graphic4); //display a picture of 128*64 dots
         waitkey(); 
         disp_grap(graphic5); //display a picture of 128*64 dots 
         waitkey(); 
         disp_grap(graphic6); //display a picture of 128*64 dots 
         waitkey(); 
         disp_grap(graphic7); //display a picture of 128*64 dots 
         waitkey(); 
     } 
}
```

```
//-------------------------------------------- 
char code graphic0[]={ 
/*-- 调入图像: --* / 
/*-- 宽度 x 高度=128x64
```